#### Planilha eletrônica

BROffice Calc

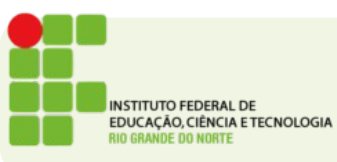

#### BROffice Calc

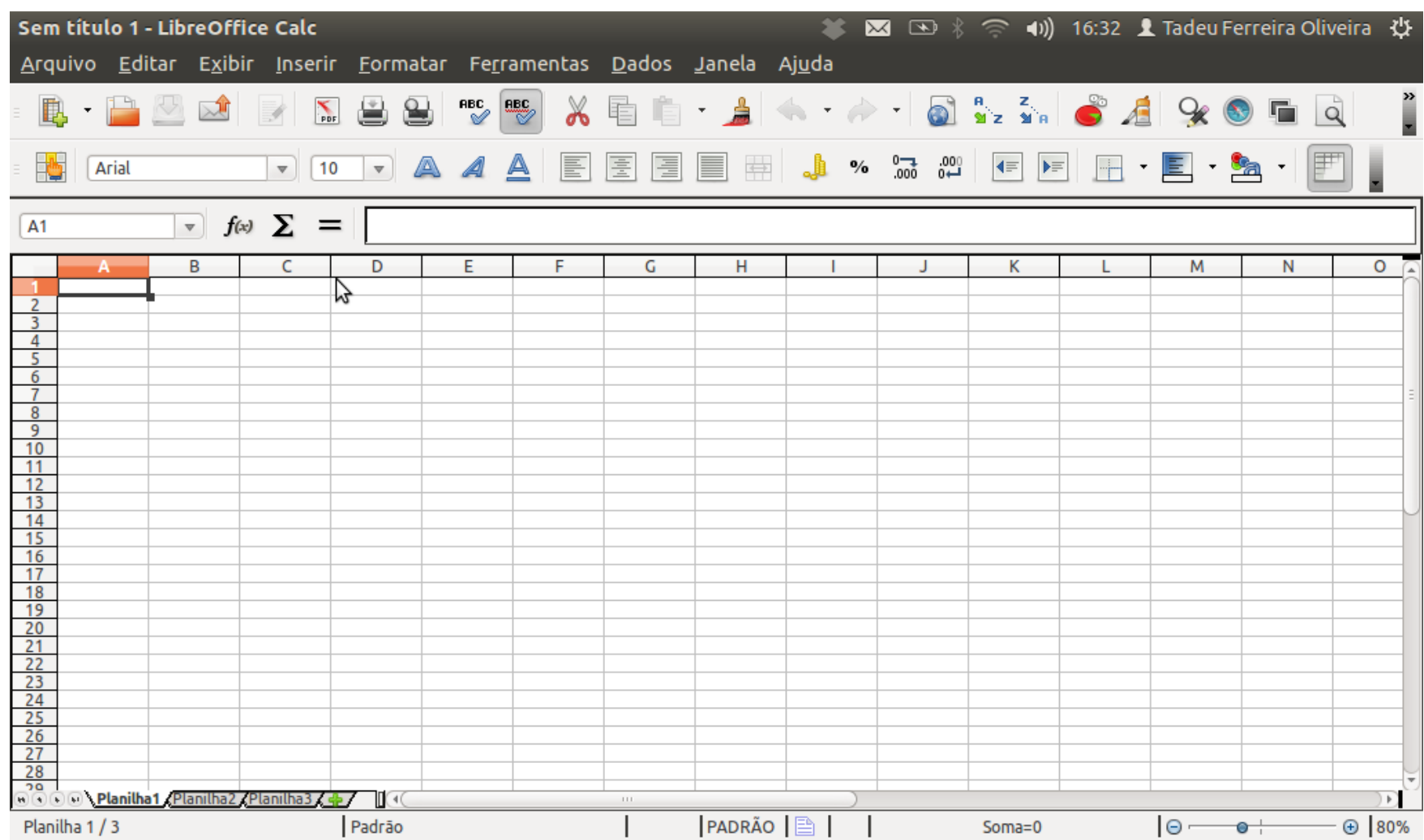

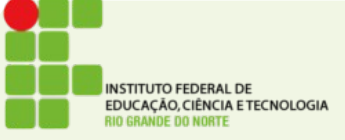

# O que faz uma planilha eletrônica

- Uma planilha é uma tabela que pode armazenar números ou texto
- Comumente usada para tabular dados
- Separada sempre em linhas e colunas

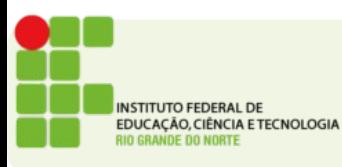

#### Linhas e Colunas

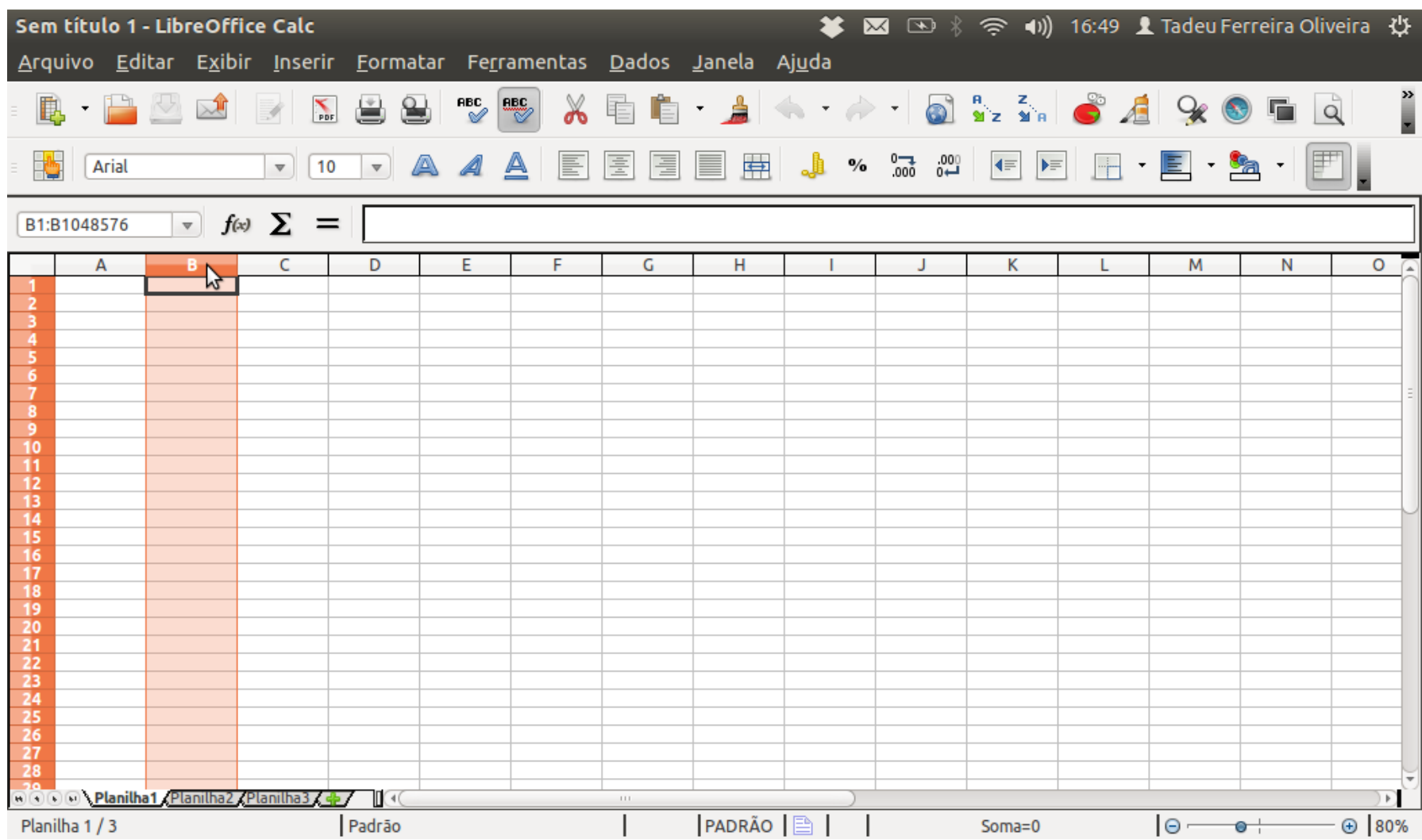

**INSTITUTO FEDERAL DE** EDUCAÇÃO, CIÊNCIA E TECNOLOGIA **IO GRANDE DO NORTE** 

### Linhas e Colunas

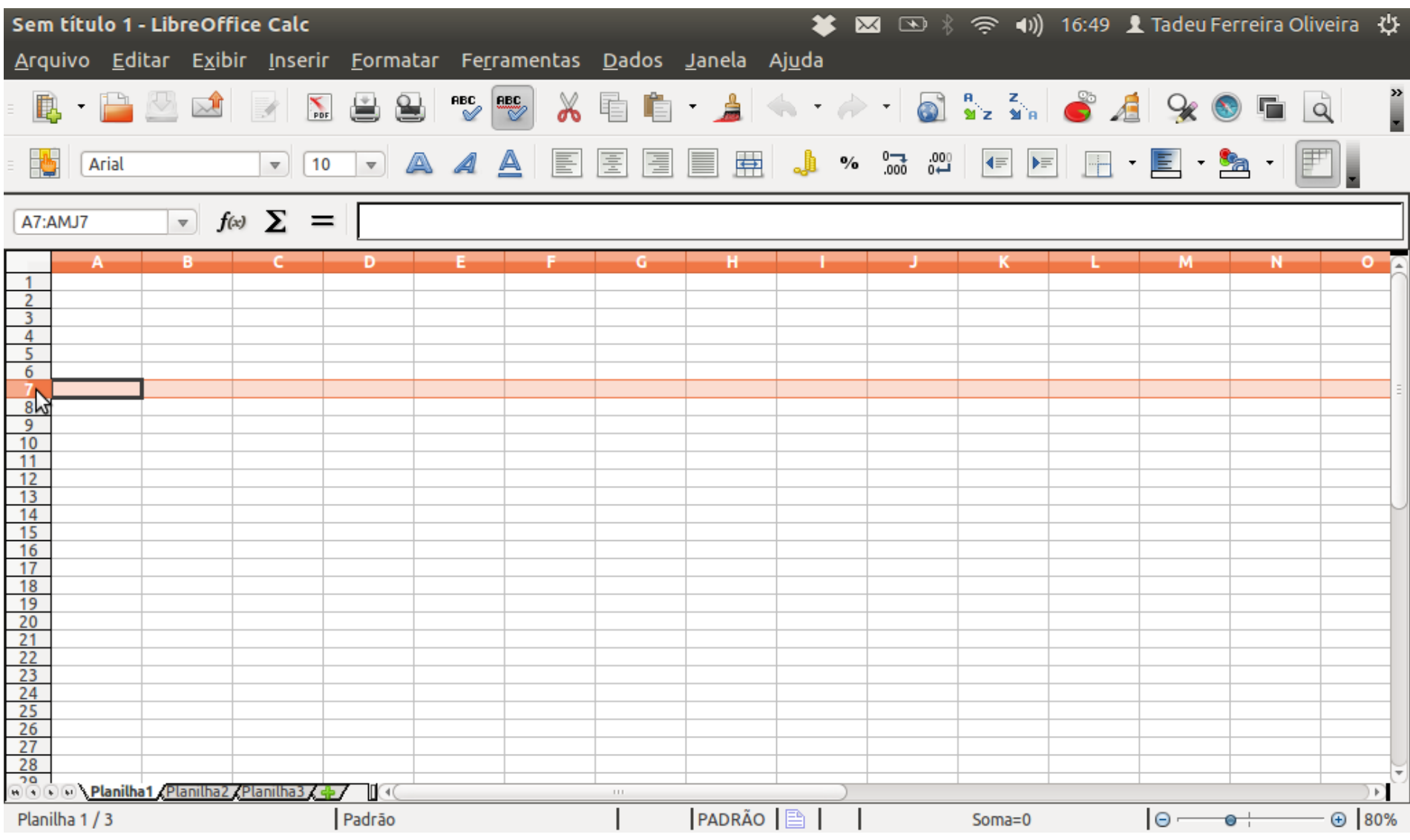

**INSTITUTO FEDERAL DE** EDUCAÇÃO, CIÊNCIA E TECNOLOGIA **IO GRANDE DO NORTE** 

# Endereço da célula

- O endereço de uma célula é dado pela coluna e linha
- A coluna é informada por uma letra
- A linha é informada com um número
- $\bullet$  Ex.:
	- $\bullet$  A5 = Coluna A linha 5
	- $\cdot$  F15 = Coluna F linha 15

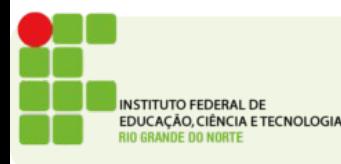

# Fazendo Fórmula e aplicando funções

- Células armazenam valores, mas também podem armazenar fórmulas
- Uma célula que tem uma fórmula sempre começa com um sinal =
- $\bullet$   $\mathsf{Fx}$ :
	- $\cdot$  =3 + 5 exibirá o resultado 8
- Fórmulas mais complexas também podem ser usadas, usando parênteses e operadores aritméticos

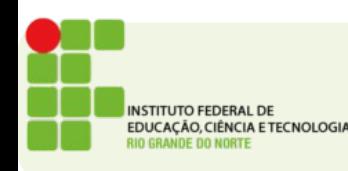

## Fórmulas

- Operadores Aritméticos
	- $\cdot$  Soma +
	- Subtração -
	- Multiplicação \*
	- Divisão /
- Nas fórmulas podemos ainda usar o valor de outras células como variáveis
	- $\bullet$   $Fx$  :
		- =B3+5 Irá mostrar o valor que está em B3 somado a 5

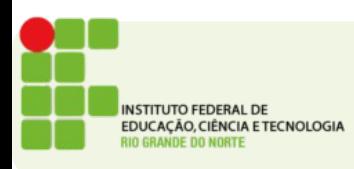

## Funções

- Permitem executar tarefas automaticamente
- Cal; cular médias, comparar valores etc
- $\bullet$  Fx.:
	- Usando a fórmula para cálculo da média
		- =MÉDIA(B1:B10) Exibe a média dos valores das células B1 até B10
- Todas as funções podem ser acessadas pelo botão *f(x)*

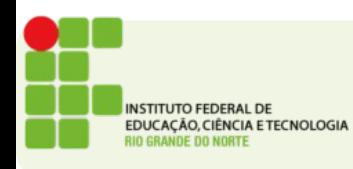

# Funções

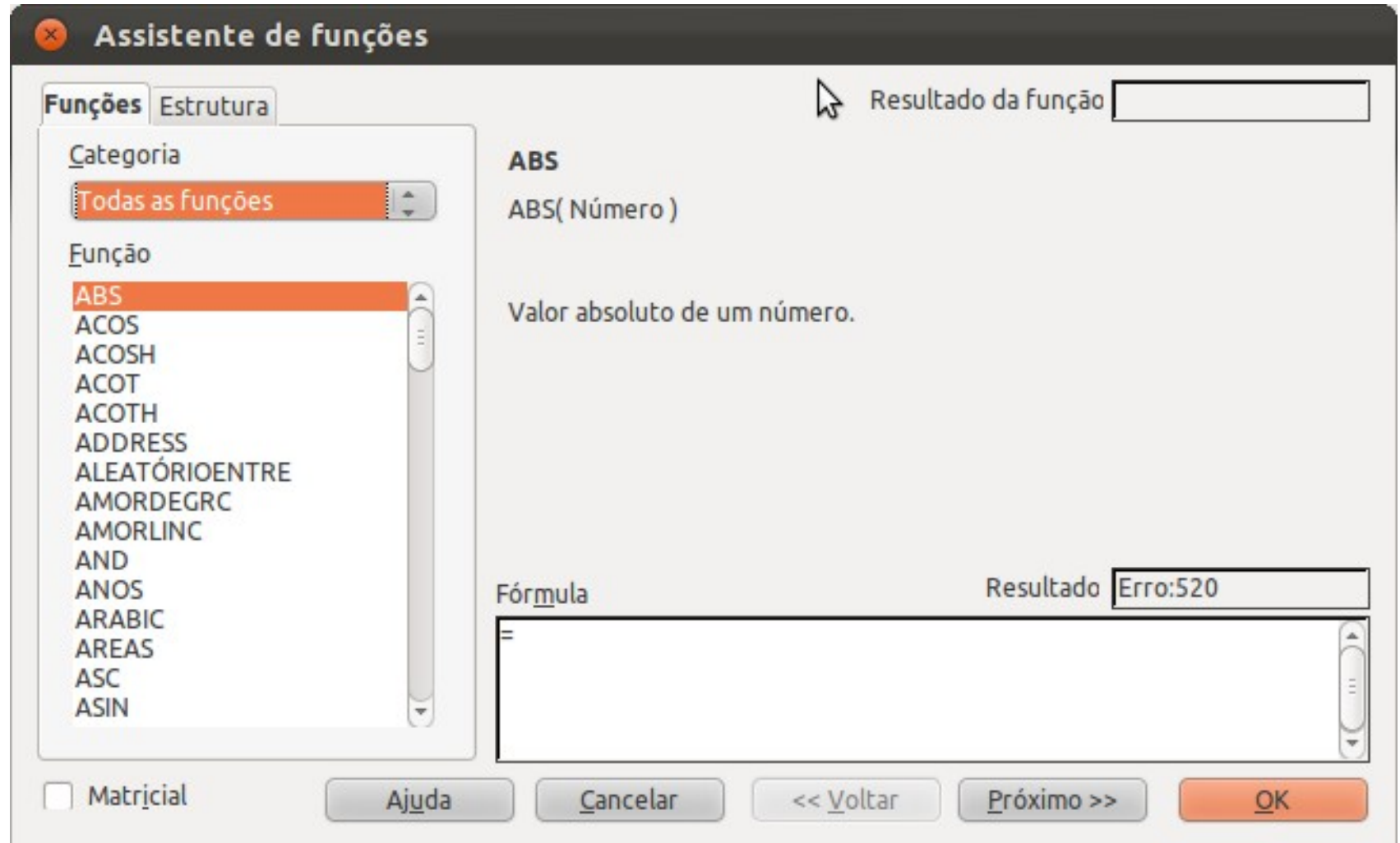

INSTITUTO FEDERAL DE<br>EDUCAÇÃO, CIÊNCIA E TECNOLOGIA RIO GRANDE DO NORTE

# A função IF(Se)

- Decide entre 2 valores baseado em uma pergunta
- Formato:
	- =if(<PERGUNTA>;Valor Verdade;Valor Falso)
- Exemplo:
	- $\bullet$  =if(B6 > 6;"Aprovado";"Reprovado")

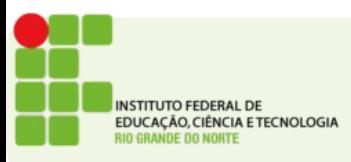

#### Formatando células

#### $\bullet$  Formatar  $\rightarrow$  célula

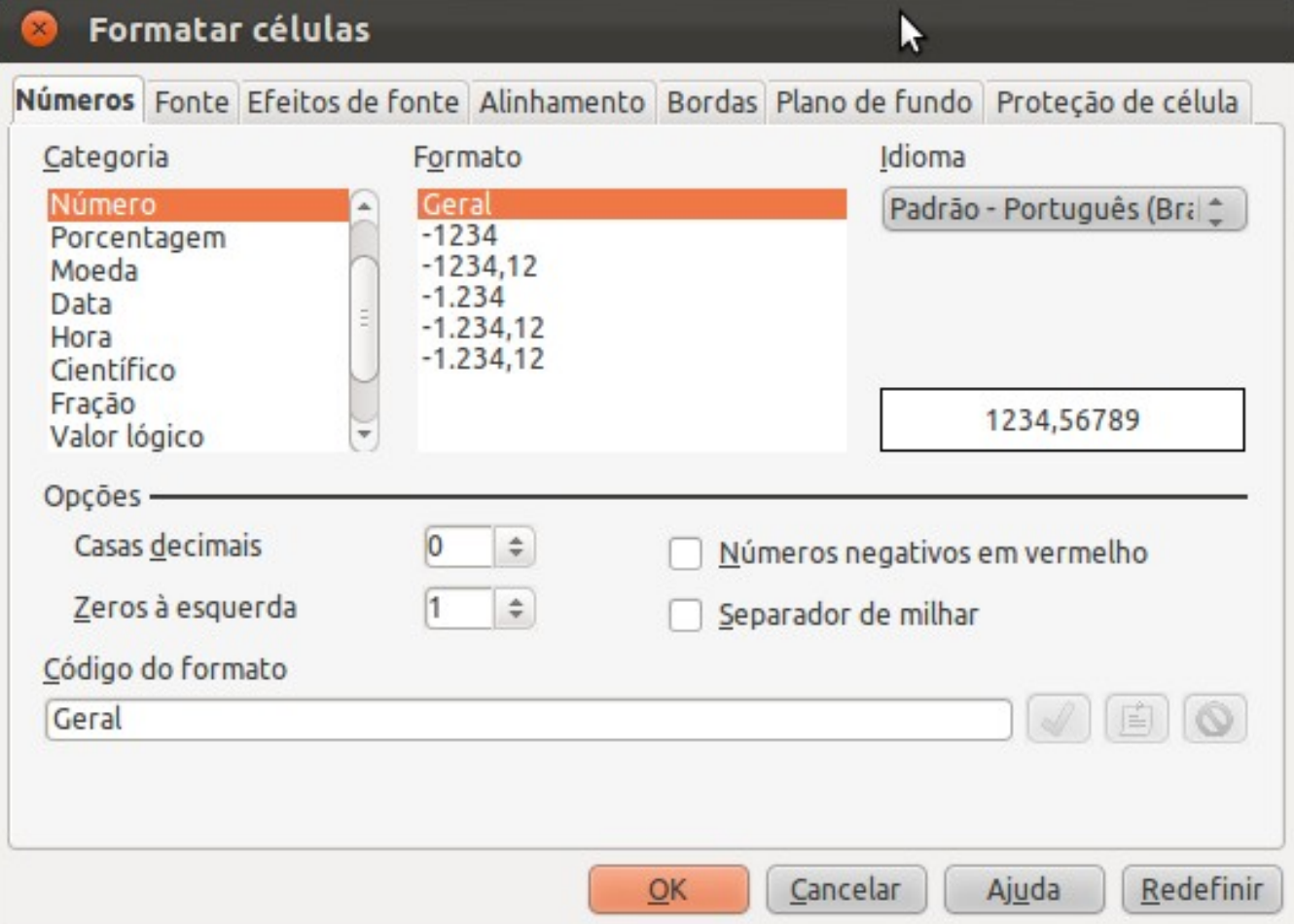

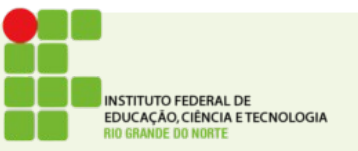

## Resolvendo problemas propostos

- Crie uma planilha que exiba as somas de suas notas e calcule a média
- Crie uma fórmula para calcular o orçamento de uma família (Somar gastos, salários, diminuir os gastos dos salários e informar o saldo no fim do mês)

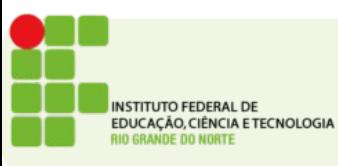

●

## Classificando e filtrando dados

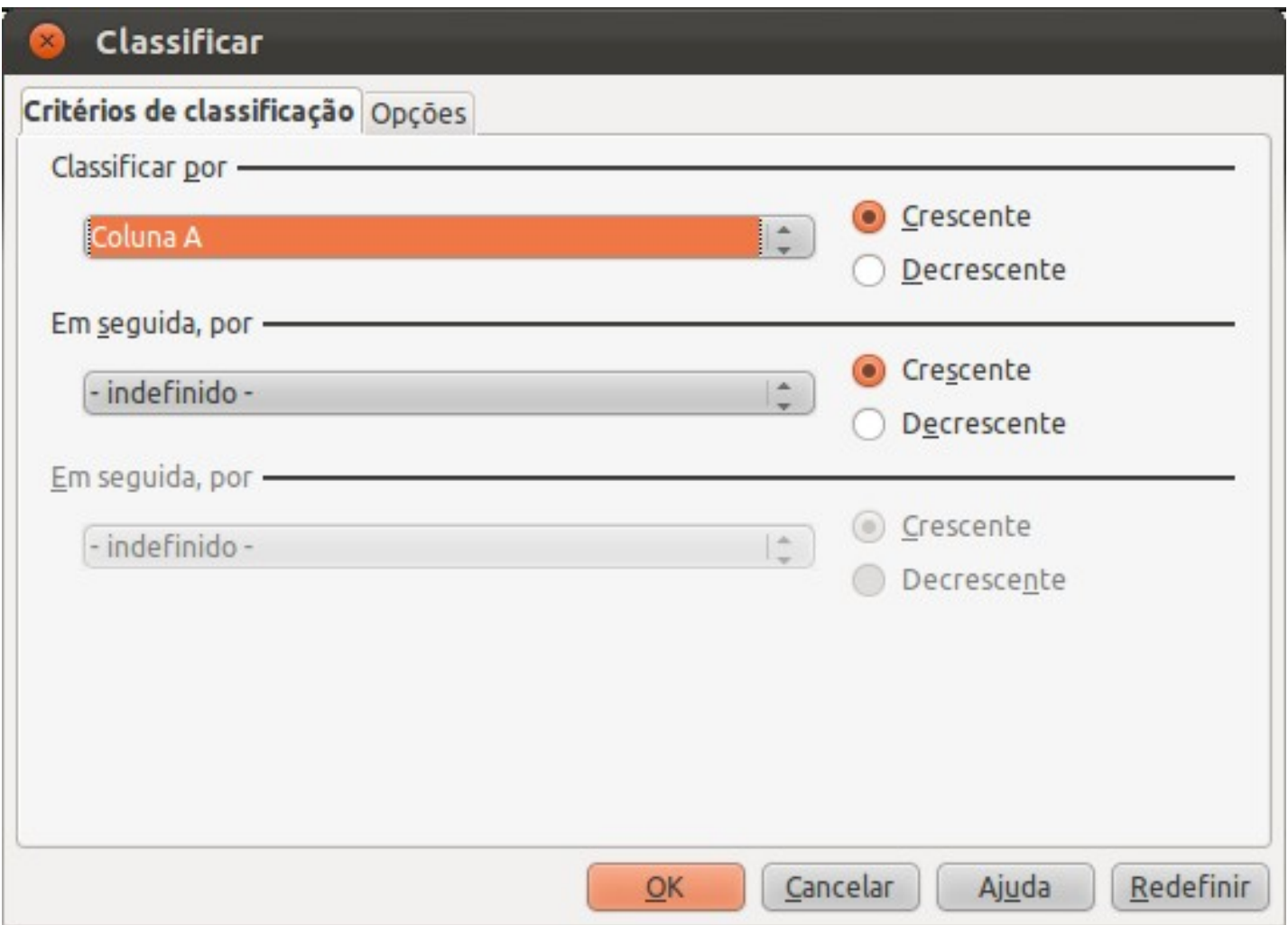

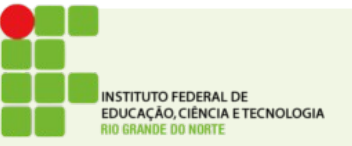

## Classificando e filtrando dados

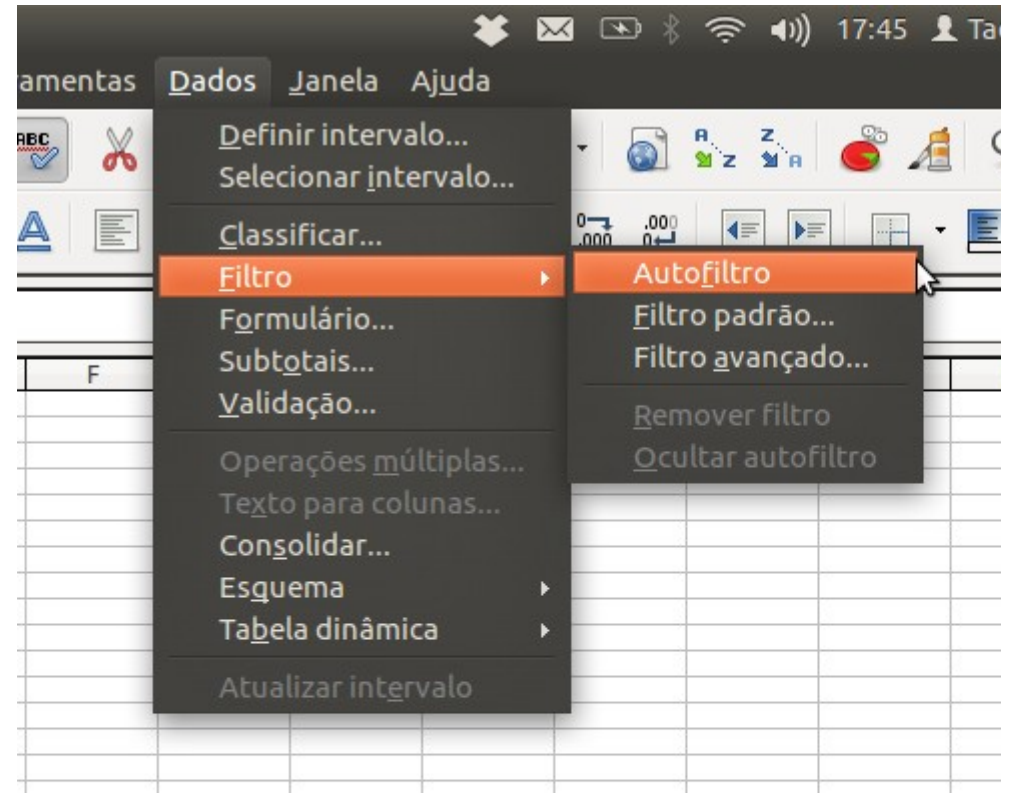

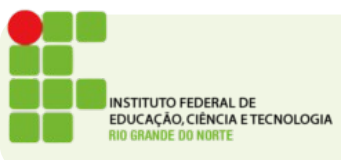

## Utilizando formatação condicional

- É possível mudar a formatação de uma célula de acordo com o seu valor
- Exemplo exibir em vermelho notas abaixo de 6

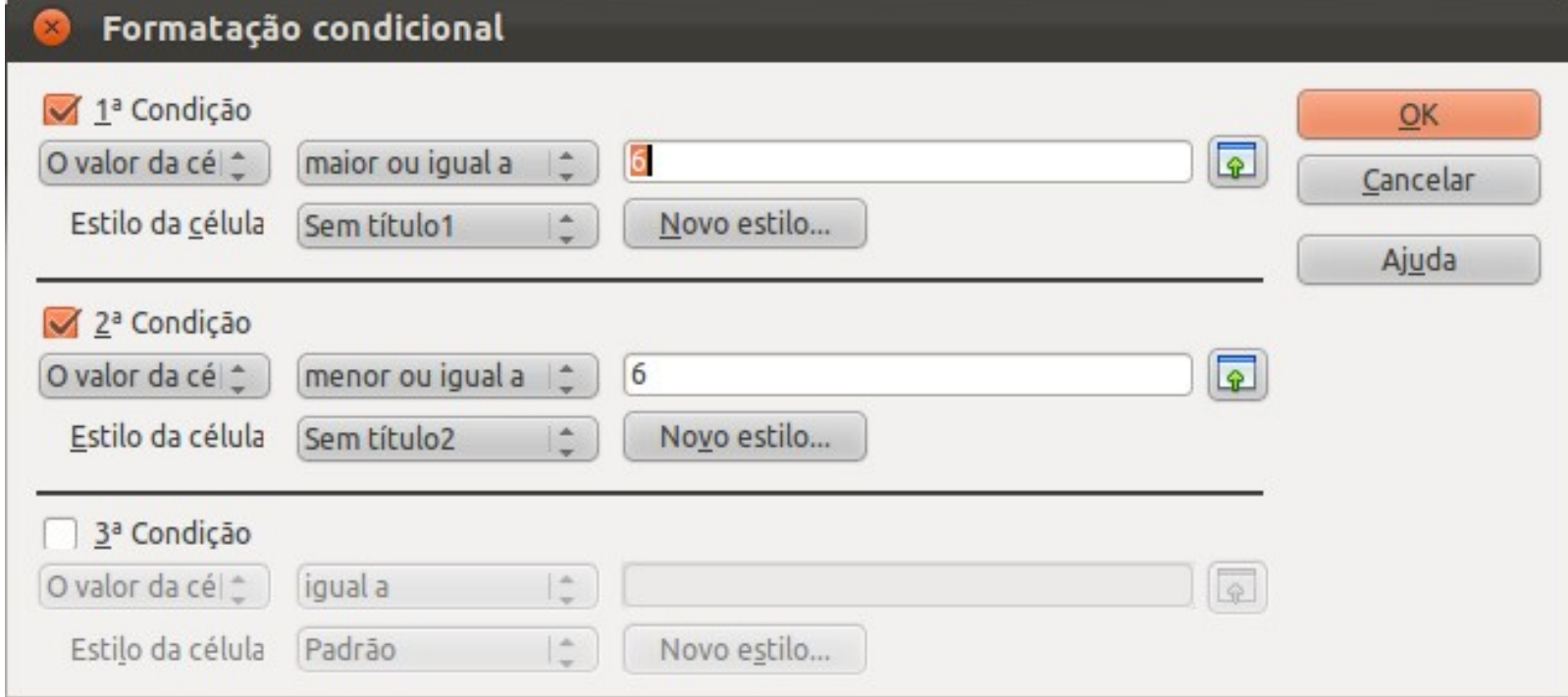

CACÃO, CIÊNCIA E TECNOLOGIA